# Rest AnyCli testing (Service CliCommand)

# **Contents**

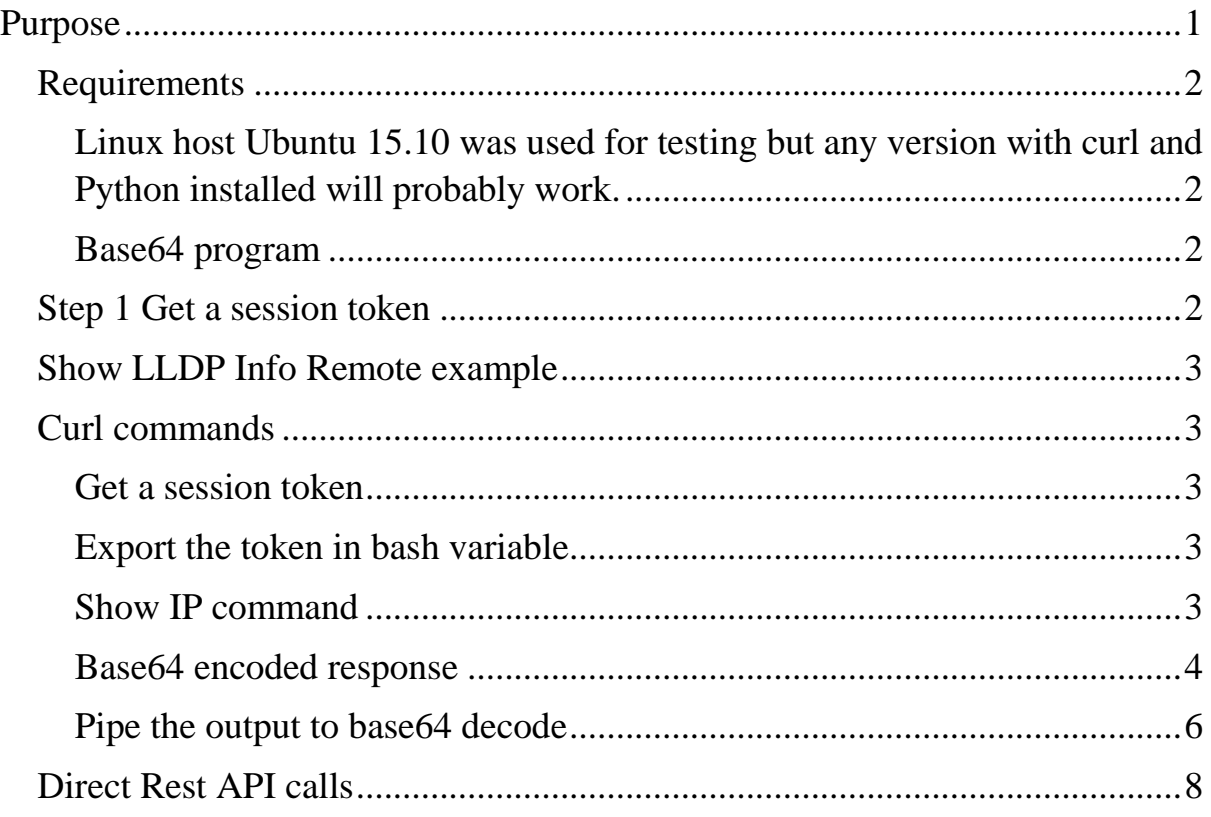

# <span id="page-0-0"></span>Purpose

The purpose of this document is to demonstrate the use of the rest API to access switch information. The usual way is to access the Rest API to access the data in json format, however not all switch features are exposed via the API. Aruba has introduced the service cli to access information and settings not yet exposed via Rest. The examples are mostly bash command lines, however python is used to extract the result from the information returned (because we can use Json module) The actual cli output is base64 encoded so we have to use the base64 program from coreutils to translate the data

The rest API and anycli provide a more programmatic and reliable method to configure the switch and extract data compared to cli screen scraping scripts.

NOTE: You should be able to cut and paste the commands in the document but sometimes extra characters get included. (I don't know why). If one of the

commands does not work and others do. You may need to type it in directly to the shell.

If you get stuck at the  $>$  prompt press ctrl +d

A good getting started guide is here. You should work through these examples before proceeding.

<http://arubaos-switch-rest-guide.readthedocs.io/en/latest/>

You should find the API guide with this search

ArubaOS-Switch REST API and JSON Schema Reference Guide 16.04

## <span id="page-1-0"></span>Requirements

ArubaOS switch running v16.04 code

<span id="page-1-1"></span>Linux host Ubuntu 15.10 was used for testing but any version with curl and Python installed

will probably work. ubuntu@ubuntu-VirtualBox: $\sim$ \$ lsb\_release -a No LSB modules are available. Distributor ID: Ubuntu Description: Ubuntu 15.10 Release: 15.10 Codename: wily Linux host with curl and python 2.7 installed. In this testing I used Ubuntu

#### <span id="page-1-2"></span>Base64 program

The anycli API calls return base64 encoded data.

[https://askubuntu.com/questions/178521/how-can-i-decode-a-base64-string](https://askubuntu.com/questions/178521/how-can-i-decode-a-base64-string-from-the-command-line)[from-the-command-line](https://askubuntu.com/questions/178521/how-can-i-decode-a-base64-string-from-the-command-line)

# <span id="page-1-3"></span>Step 1 Get a session token

In this example we have enabled the rest API on the switch and we are use the switch user credentials of user = admin and password = Password

curl --insecure -X POST https://192.168.1.251/rest/v1/login-sessions -H "Content-Type: application/json" -H "Accept: application/json" -d '{"userName":"admin", "password":"Password"}'

export cookie=sessionId=<cookie>

### <span id="page-2-0"></span>Show LLDP Info Remote example

ubuntu@ubuntu-VirtualBox:~\$ curl -s --insecure --cookie \$cookie -X POST -d '{"cmd":"show lldp info remote"}' https://192.168.1.251/rest/v3/cli | python -c 'import json,sys;obj=json.load(sys.stdin);print obj["result\_base64\_encoded"]'| base64 --decode

This returns the output exactly how it would be displayed on the CLi

LLDP Remote Devices Information

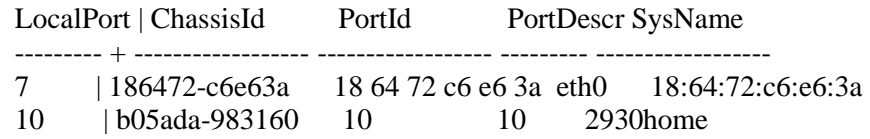

# <span id="page-2-1"></span>Curl commands

<span id="page-2-2"></span>Get a session token

```
curl --insecure -X POST https://192.168.1.251/rest/v1/login-sessions -H 
"Content-Type: application/json" -H "Accept: application/json" -d 
'{"userName":"admin", "password":"Password"}'
```
<span id="page-2-3"></span>Export the token in bash variable export cookie=sessionId=<cookie>

curl -s --insecure --cookie \$cookie -X GET https://192.168.1.251/rest/v1/system | json\_reformat

curl -s --insecure --cookie \$cookie -X GET https://192.168.1.251/rest/v1/vlans | json\_reformat

# <span id="page-2-4"></span>Show IP command

Show ip is an example of an anycli command

# curl -s --insecure --cookie \$cookie -X POST -d '{"cmd":"show ip"}' https://192.168.1.251/rest/v3/cli -v | json\_reformat

#### <span id="page-3-0"></span>Base64 encoded response

Trying 192.168.1.251...

- \* Connected to 192.168.1.251 (192.168.1.251) port 443 (#0)
- \* found 187 certificates in /etc/ssl/certs/ca-certificates.crt
- \* found 758 certificates in /etc/ssl/certs
- \* ALPN, offering http/1.1
- \* SSL connection using TLS1.2 / RSA\_AES\_256\_GCM\_SHA384
- \* server certificate verification SKIPPED
- \* server certificate status verification SKIPPED<br>\* semmon name: rhbome (does not match 1102)
- common name: rbhome (does not match '192.168.1.251')
- \* server certificate expiration date OK
- \* server certificate activation date OK
- \* certificate public key: RSA
- \* certificate version: #3
- \* subject: CN=rbhome,OU=lab,O=home,L=nz,ST=ak,C=nz
- \* start date: Thu, 03 Aug 2017 22:09:21 GMT
- \* expire date: Fri, 03 Aug 2018 23:59:59 GMT
- \* issuer: CN=rbhome,OU=lab,O=home,L=nz,ST=ak,C=nz
- \* compression: NULL
- \* ALPN, server did not agree to a protocol
- > POST /rest/v3/cli HTTP/1.1
- > Host: 192.168.1.251
- > User-Agent: curl/7.43.0
- $>$  Accept: \*/\*
- > Cookie:
- sessionId=HzdWgBfNeMSZR0TuXGMW2IuGgltS1VEFaSw35YzhAuBdDiezA2kUQOnC0ZQ5o89
- > Content-Length: 17
- > Content-Type: application/x-www-form-urlencoded
- $\rightarrow$
- } [17 bytes data]
- \* upload completely sent off: 17 out of 17 bytes
- < HTTP/1.1 200 OK
- < Server: eHTTP v2.0
- < Connection: keep-alive
- < Content-Type: application/json
- < Transfer-Encoding: chunked
- < RequestId:
- $\lt$
- { [1335 bytes data]
- \* Connection #0 to host 192.168.1.251 left intact
- {
- "uri": "/cli",
- "cmd": "show ip",

"result\_base64\_encoded":

"CiBJbnRlcm5ldCAoSVApIFNlcnZpY2UKCiAgSVAgUm91dGluZyA6IEVuYWJsZWQgCgoKICB EZWZhdWx0IFRUTCAgICAgOiA2NCAgIAogIEFycCBBZ2UgICAgICAgICA6IDIwICAKICBEb2 1haW4gU3VmZml4ICAgOiAgICAgICAgICAgICAgICAgICAgICAgICAgICAgICAKICBETlMgc2 VydmVyICAgICAgOiAxOTIuMTY4LjEuMSAgICAgICAgICAgICAgICAgICAgICAgICAgICAgC gogICAgICAgICAgICAgICAgICAgICAgIHwgICAgICAgICAgICAgICAgICAgICAgICAgICAgIC AgICAgICAgICAgICAgIFByb3h5IEFSUCAKICBWTEFOICAgICAgICAgICAgICAgICB8IElQIE NvbmZpZyAgSVAgQWRkcmVzcyAgICAgIFN1Ym5ldCBNYXNrICAgICBTdGQgIExvY2FsCiAg 0tLS0gLS0tLS0tLS0tLQogIERFRkFVTFRfVkxBTiAgICAgICAgIHwgTWFudWFsICAgICAxOTIu MTY4LjEuMjUxICAgMjU1LjI1NS4yNTUuMCAgICBObyAgICBObwogIENBUHMgICAgICAgIC AgICAgICAgIHwgRGlzYWJsZWOgCiAgc2VydmVyICAgICAgICAgICAgICAgfCBEaXNhYmxlZ CAKICBNZ21udCAgICAgICAgICAgICAgICB8IERpc2FibGVkIAogIGVtcGxveWVlICAgICAgIC AgICAgIHwgRGlzYWJsZWQgCiAgQllPRCAgICAgICAgICAgICAgICAgfCBEaXNhYmxlZCAKI CBHdWVzdCAgICAgICAgICAgICAgICB8IERpc2FibGVkIAogIFZMQU4zNCAgICAgICAgICAgI CAgIHwgRGlzYWJsZWQgCiAgVkxBTjM1ICAgICAgICAgICAgICAgfCBEaXNhYmxlZCAKICB WTEFOMzYgICAgICAgICAgICAgICB8IERpc2FibGVkIAogIFROLVRSQU5TUE9SVCAgICAgI CAgIHwgRGIzYWJsZWQgCiAgVE5QUklOVCAgICAgICAgICAgICAgfCBEaXNhYmxlZCAKIA  $oKAA==$ ".

```
"status": "CCS SUCCESS",
"error msg": ""
```
 $\mathcal{E}$ 

We can see the result in the field keyed by  $\frac{8}{1}$  result base 64 encoded": but the information is not particularly user friendly. If we use grep we can just extract the useful bit of the response and strip out all the header info

curl -s --insecure --cookie \$cookie -X POST -d '{"cmd":"show ip"}' https://192.168.1.251/rest/v3/cli | grep -Po "result base64 encoded":.\*?[^\\]".

"result\_base64\_encoded":"CiBJbnRlcm5ldCAoSVApIFNlcnZpY2UKCiAgSVAgUm91dGluZyA6IE VuYWJsZWQgCgoKICBEZWZhdWx0IFRUTCAgICAgOiA2NCAgIAogIEFycCBBZ2UgICAgICA gICA6IDIwICAKICBEb21haW4gU3VmZml4ICAgOiAgICAgICAgICAgICAgICAgICAgICAgICA gICAgICAKICBETlMgc2VydmVyICAgICAgOiAxOTIuMTY4LjEuMSAgICAgICAgICAgICAgIC AgICAgICAgICAgICAgCgogICAgICAgICAgICAgICAgICAgICAgIHwgICAgICAgICAgICAgICA gICAgICAgICAgICAgICAgICAgICAgICAgICAgIFByb3h5IEFSUCAKICBWTEFOICAgICAgICA gICAgICAgICB8IElQIENvbmZpZyAgSVAgQWRkcmVzcyAgICAgIFN1Ym5ldCBNYXNrICAgIC 0tLSAtLS0tLS0tLS0tLS0tLS0gLS0tLS0tLS0tLQogIERFRkFVTFRfVkxBTiAgICAgICAgIHwgTW FudWFsICAgICAxOTIuMTY4LjEuMjUxICAgMjU1LjI1NS4yNTUuMCAgICBObyAgICBObwogI ENBUHMgICAgICAgICAgICAgICAgIHwgRGlzYWJsZWQgCiAgc2VydmVyICAgICAgICAgICA gICAgfCBEaXNhYmxlZCAKICBNZ21udCAgICAgICAgICAgICAgICB8IERpc2FibGVkIAogIGVt cGxveWVlICAgICAgICAgICAgIHwgRGlzYWJsZWQgCiAgQllPRCAgICAgICAgICAgICAgICAgICAg fCBEaXNhYmxlZCAKICBHdWVzdCAgICAgICAgICAgICAgICB8IERpc2FibGVkIAogIFZMQU4 zNCAgICAgICAgICAgICAgIHwgRGlzYWJsZWQgCiAgVkxBTjM1ICAgICAgICAgICAgICAgICAgIC BEaXNhYmxlZCAKICBWTEFOMzYgICAgICAgICAgICAgICB8IERpc2FibGVkIAogIFROLVRS OU5TUE9SVCAgICAgICAgIHwgRGIzYWJsZWOgCiAgVE5OUklOVCAgICAgICAgICAgICAgICAgf CBEaXNhYmxlZCAKIAoKAA==",

We now have mostly useful data and we could paste this into an online decoder to translate it. You can try that here. Simply select all the data after "result base 64 encoded": between the quotes  $(CiB...$  to  $KAA ==$ ) and paste into the online form

https://www.base64decode.org/

It should return the information exactly like the Cli

IP Routing : Enabled

Default TTL : 64 Arp Age : 20 Domain Suffix : DNS server : 192.168.1.1 | Proxy ARP VLAN | IP Config IP Address Subnet Mask Std Local -------------------- + ---------- --------------- --------------- ---------- DEFAULT\_VLAN | Manual 192.168.1.251 255.255.255.0 No No CAPs | Disabled server | Disabled Mgmnt | Disabled employee | Disabled BYOD | Disabled Guest | Disabled VLAN34 | Disabled VLAN35 | Disabled VLAN36 | Disabled TN-TRANSPORT | Disabled TNPRINT | Disabled

#### <span id="page-5-0"></span>Pipe the output to base64 decode

This is a fairly clumsy way to extract data so we need to decode this as part of the program. At this point I ran out of ideas in the bash shell and had to introduce python programming to solve the problem. This link ([https://askubuntu.com/questions/178521/how-can-i-decode-a-base64-string-from-the](https://askubuntu.com/questions/178521/how-can-i-decode-a-base64-string-from-the-command-line)[command-line\)](https://askubuntu.com/questions/178521/how-can-i-decode-a-base64-string-from-the-command-line) gave me a simple answer to create a one line program. We can pipe the output to python which will extract the data keyed by **["result\_base64\_encoded"]** . I am sure there will be a way to parse the data from this output in bash but python already has a json module that can easily extract the data.

curl -s --insecure --cookie \$cookie -X POST -d '{"cmd":"show ip"}' https://192.168.1.251/rest/v3/cli | python -c 'import json,sys;obj=json.load(sys.stdin);print obj["result\_base64\_encoded"]'

CiBJbnRlcm5ldCAoSVApIFNlcnZpY2UKCiAgSVAgUm91dGluZyA6IEVuY WJsZWQgCgoKICBEZWZhdWx0IFRUTCAgICAgOiA2NCAgIAogIEFycCB BZ2UgICAgICAgICA6IDIwICAKICBEb21haW4gU3VmZml4ICAgOiAgICA gICAgICAgICAgICAgICAgICAgICAgICAgICAKICBETlMgc2VydmVyICAg

ICAgOiAxOTIuMTY4LjEuMSAgICAgICAgICAgICAgICAgICAgICAgICAgICAgI CAgCgogICAgICAgICAgICAgICAgICAgICAgIHwgICAgICAgICAgICAgIC AgICAgICAgICAgICAgICAgICAgICAgICAgICAgIFByb3h5IEFSUCAKICB WTEFOICAgICAgICAgICAgICAgICB8IEIQIENvbmZpZyAgSVAgQWRkcm VzcyAgICAgIFN1Ym5ldCBNYXNrICAgICBTdGQgIExvY2FsCiAgLS0tLS0t LS0tLS0tLS0tLS0tLS0gKyAtLS0tLS0tLS0tLS0tLS0tLS0tLS0tLS0tLSAtLS0t LS0tLS0tLS0tLS0gLS0tLS0tLS0tLQogIERFRkFVTFRfVkxBTiAgICAgICAgI HwgTWFudWFsICAgICAxOTIuMTY4LjEuMjUxICAgMjU1LjI1NS4yNTUu MCAgICBObyAgICBObwogIENBUHMgICAgICAgICAgICAgICAgIHwgRGl zYWJsZWOgCiAgc2VydmVyICAgICAgICAgICAgICAgfCBEaXNhYmxlZC AKICBNZ21udCAgICAgICAgICAgICAgICB8IERpc2FibGVkIAogIGVtcGxv eWVlICAgICAgICAgICAgIHwgRGlzYWJsZWQgCiAgQllPRCAgICAgICAgI CAgICAgICAgfCBEaXNhYmxlZCAKICBHdWVzdCAgICAgICAgICAgICA gICB8IERpc2FibGVkIAogIFZMQU4zNCAgICAgICAgICAgICAgIHwgRGlz YWJsZWOgCiAgVkxBTjM1ICAgICAgICAgICAgICAgfCBEaXNhYmxlZCA KICBWTEFOMzYgICAgICAgICAgICAgICB8IERpc2FibGVkIAogIFROLVR SQU5TUE9SVCAgICAgICAgIHwgRGlzYWJsZWQgCiAgVE5QUklOVCAgI CAgICAgICAgICAgfCBEaXNhYmxlZCAKIAoKAA==

This is better as we just get the data we need. Now we just have to pipe this output to the base64 utility

We can now test with a few other Cli commands

curl -s --insecure --cookie \$cookie -X POST -d '{"cmd":"show config"}' https://192.168.1.251/rest/v3/cli | python -c 'import json,sys;obj=json.load(sys.stdin);print obj["result\_base64\_encoded"]"| base64\_--decode curl -s --insecure --cookie \$cookie -X POST -d '{"cmd":"show ip route"}' https://192.168.1.251/rest/v3/cli | python -c 'import json,sys;obj=json.load(sys.stdin);print obj["result\_base64\_encoded"]"| base64 --decode curl -s --insecure --cookie \$cookie -X POST -d '{"cmd":"show interface brief"}' https://192.168.1.251/rest/v3/cli | python -c 'import json,sys;obj=json.load(sys.stdin);print obj["result\_base64\_encoded"]"| base64\_-decode curl -s --insecure --cookie \$cookie -X POST -d '{"cmd":"show interface 7"}' https://192.168.1.251/rest/v3/cli | python -c 'import json,sys;obj=json.load(sys.stdin);print obj["result\_base64\_encoded"]"| base64\_--decode curl -s --insecure --cookie \$cookie -X POST -d '{"cmd":"show flash"}' https://192.168.1.251/rest/v3/cli | python -c 'import json,sys;obj=json.load(sys.stdin);print obj["result\_base64\_encoded"]"| base64\_--decode curl -s --insecure --cookie \$cookie -X POST -d '{"cmd":"show lldp info remote"}' https://192.168.1.251/rest/v3/cli | python -c 'import json,sys:obj=json.load(sys.stdin):print obj["result\_base64\_encoded"]"| base64 --decode

#### <span id="page-7-0"></span>Direct Rest API calls

Some examples of direct rest API calls. These will return json formatted outputso we don't need to use python and the base64 utilty

curl -s --insecure --cookie \$cookie -X GET https://192.168.1.251/rest/v3/system | json\_reformat

curl -s --insecure --cookie \$cookie -X GET https://192.168.1.251/rest/v3/vlans | json\_reformat

curl -s --insecure --cookie \$cookie -X GET https://192.168.1.251/rest/v3/vlansports | json\_reformat

curl -s --insecure --cookie \$cookie -X GET https://192.168.1.251/rest/v3/qos/dscp-map | json\_reformat

curl -s --insecure --cookie \$cookie -X GET https://192.168.1.251/rest/v3/qos/policies | json\_reformat

curl -s --insecure --cookie \$cookie -X GET https://192.168.1.251/rest/v3/portstatistics | json\_reformat

curl -s --insecure --cookie \$cookie -X GET https://192.168.1.251/rest/v3/device\_profiles | json\_reformat